## Word で韓国語を入力する方法

1.IME の JP をクリック

2.KO 韓国語を選択

3. 入力モードの表示を「가」にすると韓国語が入力できます。

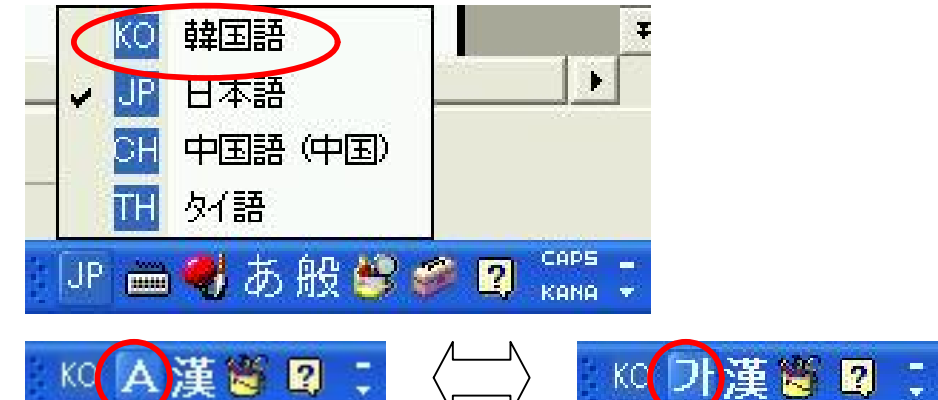

<キーボード配列表>

 $<$ 入力方法 $>$ 

감사합니다を入力する場合、ㄱ+ㅏ+ㅁ,ㅅ+ㅏ,ㅎ+ㅏ+ㅂ,ㄴ+ㅣ,ㄷ+ㅏの順に入力 します。

下のキーボード配列表を参考にしてください。Shift キーを押しながら入力すると 上段の文字が入力できます。合成母音「와」等の入力はㅇ+ㅗ+ㅏと入力します。

★漢字入力

1文字ごとに漢字変換します。ハングルを1文字入力したら、日本語のキーボ ードで右 Ctrl に当たるキーをクリックします。漢字一覧がでるので、矢印キー を使って入力したい漢字を選びます。

★記号の入力

各終声のキーを押した後に漢字キーを押すと、さまざまな記号を入力すること

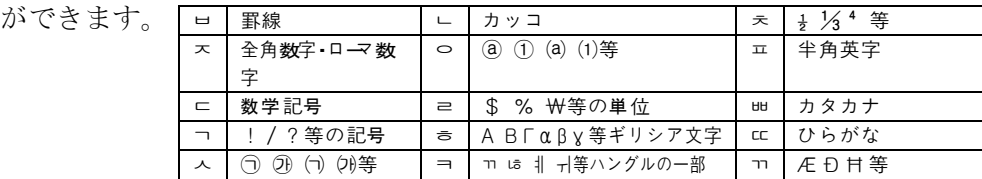

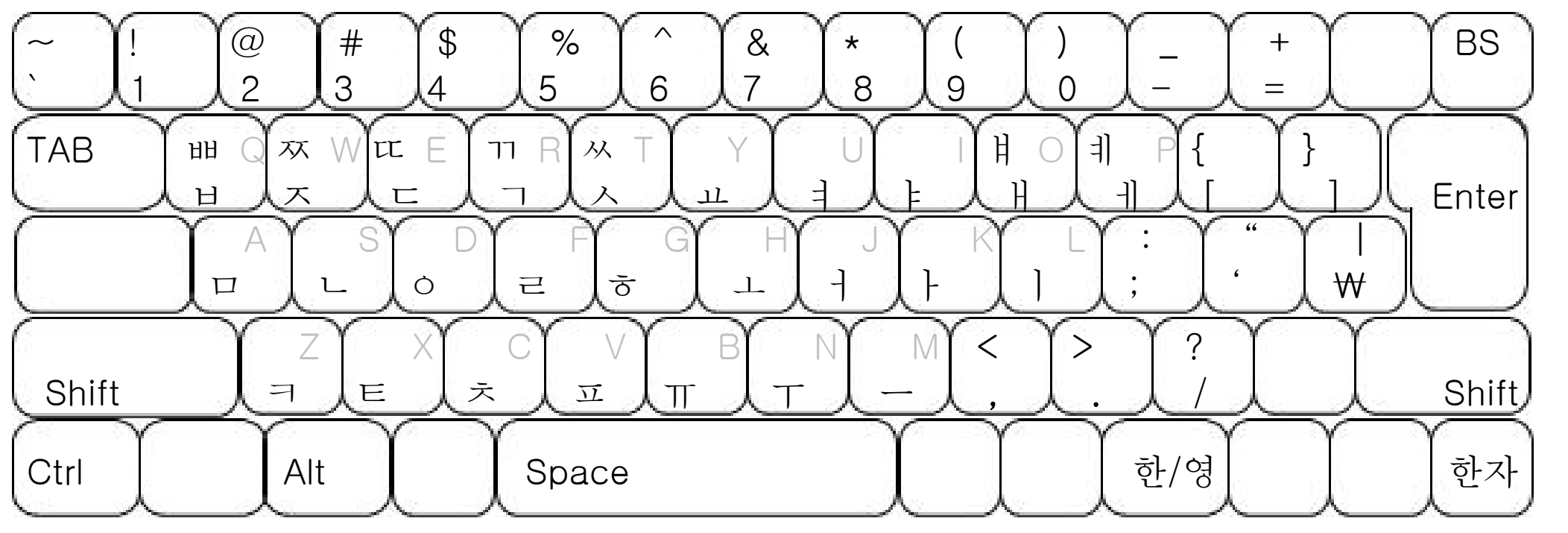

国 際情報研究会 http://www.world-info.org/ E-mail:info@world-info.org 韓国情報広場 http://www.korea-info.org/ E-mail:info@korea-info.org